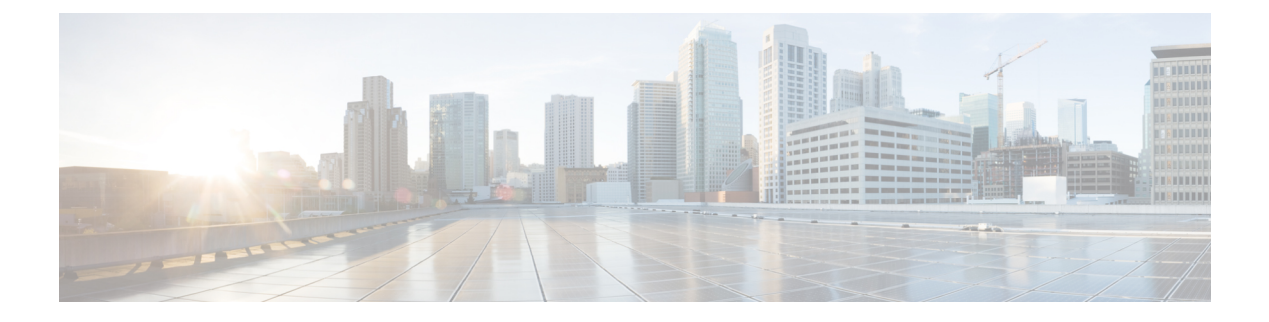

# パフォーマンス測定の設定

### 表 **<sup>1</sup> :** 機能の履歴

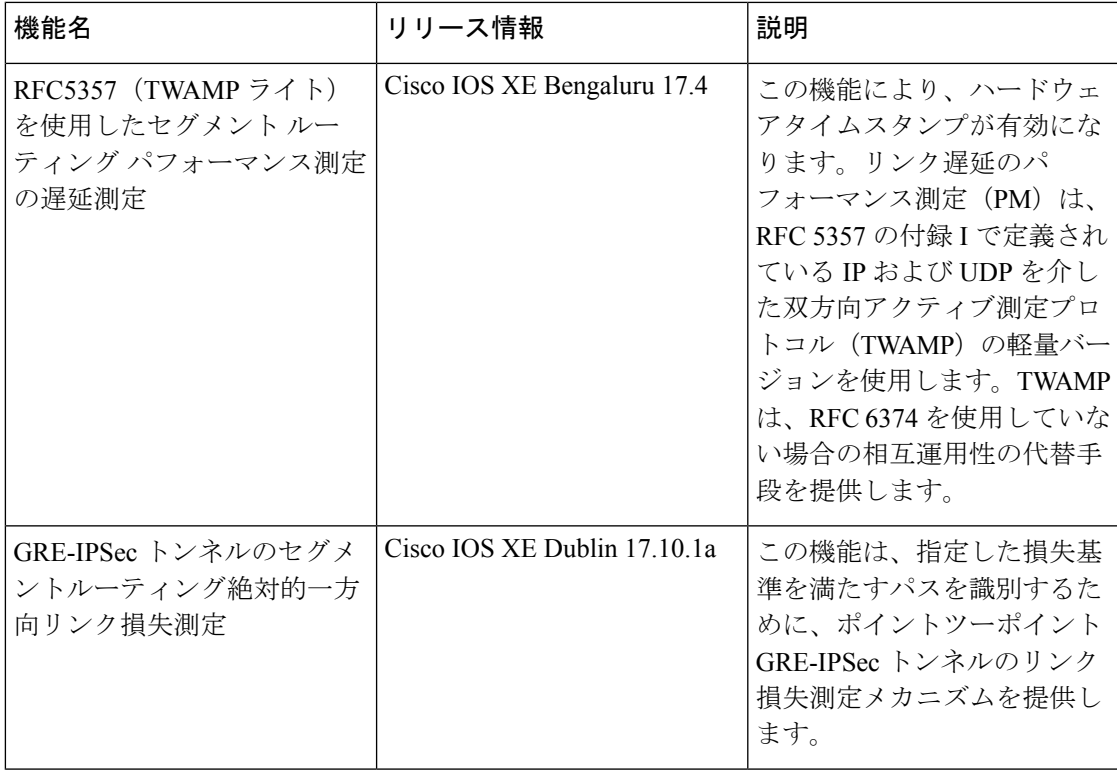

パケット損失、遅延、遅延変動、帯域幅使用率などのネットワーク評価指標は、サービスプロ バイダー ネットワーク内のトラフィック エンジニアリング(TE)の重要な評価基準です。こ れらの評価指標は、パフォーマンス評価のためにネットワークの特性に関する情報をネット ワークオペレータに提供し、サービスレベル契約に準拠するようにします。サービスプロバイ ダーのサービスレベル契約 (SLA)は、これらのネットワーク評価指標を測定および監視する 能力によって異なります。ネットワークオペレータは、パフォーマンス測定(PM)機能を使 用して、リンクのネットワークメトリックとともに、エンドツーエンドの TE ラベルスイッチ ドパス(LSP)もモニターできます。

次の表では、リンクまたは SR ポリシーの遅延を測定するためにパフォーマンス測定機能でサ ポートされている機能について説明します。

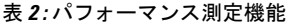

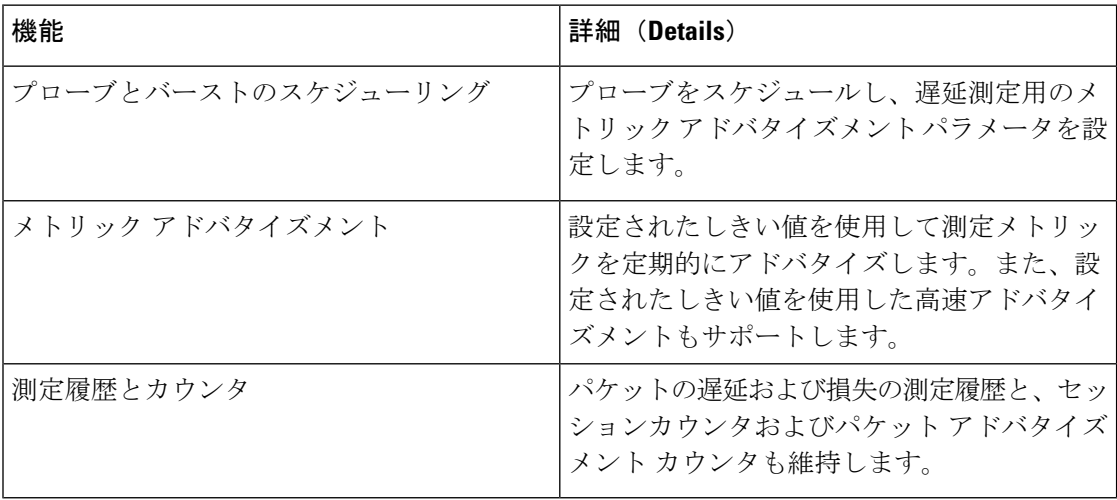

• リンク遅延測定 (2 ページ)

- エンドツーエンド遅延測定 (7 ページ)
- 一方向リンク損失測定 (11 ページ)

• show コマンドの例 (21 ページ)

# リンク遅延測定

リンク遅延の PM は、RFC 5357 の付録 I で定義されている、IP および UDP を介した Two-Way Active MeasurementProtocol(TWAMP)の軽量バージョンを使用します。したがって、TWAMP テストセッションのみが実装され、TWAMP 制御プロトコルは実装されません。TWAMP は、 RFC6374を使用していない場合の相互運用性の代替手段を提供します。TWAMPパケットは、 IP および UDP を介して伝送されます。したがって、MPLS データプレーンへの依存関係が解 消されます。

次の図で、リンク遅延の PM クエリと応答について説明します。

図 **<sup>1</sup> :** リンク遅延のパフォーマンス測定

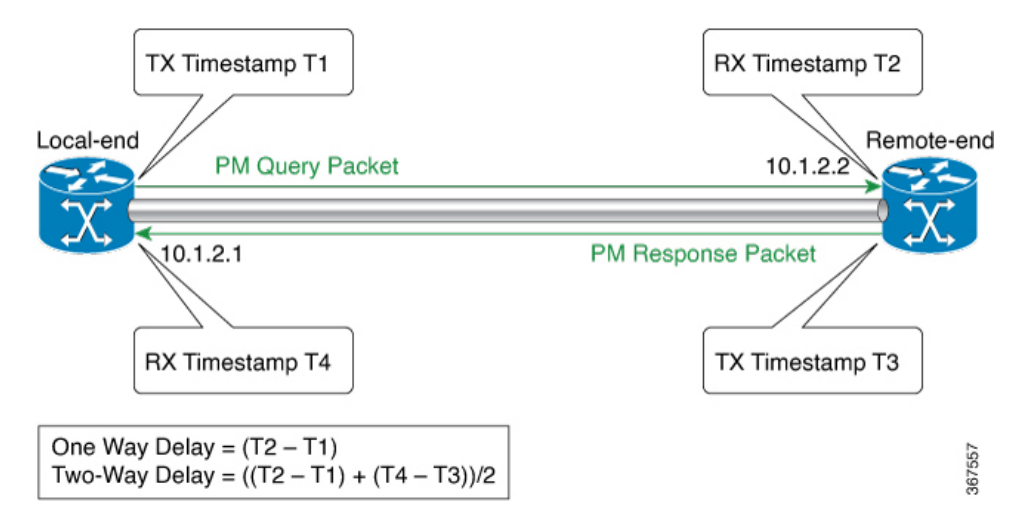

リンク遅延の PM クエリと応答は、次の手順で説明できます。

- **1.** ローカルエンドルータは、ルータの出力ラインカードがパケットにタイムスタンプを適用 すると、リモート側に PM クエリパケットを定期的に送信します。
- **2.** リモートエンドルータの入力ラインカードは、それを受信するとすぐにパケットにタイム スタンプを適用します。
- **3.** リモートエンドルータは、タイムスタンプを含む PM パケットをローカルエンドルータに 送り返します。リモートエンドルータは双方向測定のために、送信する直前にパケットに タイムスタンプを付けます。

### リンク遅延に関する **PM** の制約事項および使用上のガイドライン

異なるリンクのリンク遅延機能の PM には、次の制約とガイドラインが適用されます。

- ブロードキャストリンクでは、ポイントツーポイント(P2P)リンクのみがサポートされ ます。値のフラッディングには、IGP での P2P 設定が必要です。
- ASR1000プラットフォームはPTP1588v2クロックをサポートしていないため、(T2-T1) を使用して一方向遅延値を計算することはできません。したがって、双方向遅延値を2で 除算して一方向遅延値を計算します。
	- 双方向遅延 = (T2 T1) + (T4 T3)
	- 一方向遅延 =  $((T2 T1) + (T4 T3))/2$

## **PM** リンク遅延:さまざまなパラメータのデフォルト値

リンク遅延に関する PM のさまざまなパラメータのデフォルト値は次のとおりです。

• probe:プローブのデフォルトモードは双方向遅延測定です。

- interval:デフォルトのプローブ間隔は 30 秒です。範囲は 30 ~ 3600 秒です。
- burst count:デフォルト値は 10 で、範囲は 1 ~ 30 です。
- burst interval:デフォルト値は 3000 ミリ秒で、範囲は 30 ~ 15000 ミリ秒です。
- periodic advertisement:定期的なアドバタイズメントはデフォルトで有効になっています。
- periodic-advertisement interval:デフォルト値は 120 秒で、インターバルの範囲は 30 ~ 3600 秒です。
- periodic-advertisement threshold:定期的なアドバタイズメントのしきい値のデフォルト値は 10% です。
- periodic-advertisement minimum: デフォルト値は 1000 マイクロ秒 (usec) で、範囲は 0 ~ 100000 マイクロ秒です。
- accelerated advertisement:拡張アドバタイズメントはデフォルトで無効になっています。
- accelerated-advertisement threshold:デフォルト値は 20% で、範囲は 0 ~ 100% です。
- accelerated-advertisement minimum:デフォルト値は1000マイクロ秒で、範囲は1~100000 マイクロ秒です。

## 設定例:リンク遅延の **PM**

この例では、リンク遅延のパフォーマンス測定機能をグローバル デフォルト プロファイルと して設定する方法を示します。

```
R1(config)#performance-measurement
R1(config-perf-meas)# delay-profile interfaces
R1(config-pm-dm-intf)#advertisement
R1(config-pm-dm-intf-adv)# accelerated // Default: Disabled
R1(config-pm-dm-intf-adv-acc)#threshold 40 //Default 20%
R1(config-pm-dm-intf-adv-acc)#minimum-change 1000 //Default 1000uSec
R1(config-pm-dm-intf-adv)#periodic
R1(config-pm-dm-intf-adv-per)#interval 100 //Default 120seconds
R1(config-pm-dm-intf-adv-per)#threshold 40 //Default 10%
R1(config-pm-dm-intf-adv-per)#minimum-change 1000 //Default 1000 uSec
R1(config-pm-dm-intf)#probe
R1(config-pm-dm-intf-probe)#computation-interval 40 // Def: 30s
R1(config-pm-dm-intf-probe)#burst-interval 40 // Def: 3000 mSec
R1(config-perf-meas)#delay-profile sr-policy
R1(config-pm-dm-srpol)#advertisement
R1(config-pm-dm-sr-adv)#accelerated // Default: Disabled
R1(config-pm-dm-sr-adv-acc)#threshold 40 //Default 40%
R1(config-pm-dm-sr-adv-acc)#minimum-change 4000 // Def: 500 uSec
R1(config-pm-dm-sr-adv)#periodic
R1(config-pm-dm-srpol-adv-per)#interval 100 // Def: 120 sec
R1(config-pm-dm-srpol-adv-per)#threshold 40 // Def: 10%
R1(config-pm-dm-srpol-adv-per)#minimum-change 2000 // Def: 500 uSec
R1(config-pm-dm-srpol)#probe
R1(config-pm-dm-srpol-probe)#computation-interval 40 // Def: 30s
```

```
R1(config-pm-dm-srpol-probe)#burst-interval 40 // Def: 3000 mSec
R1(config-pm-dm-srpol-probe)#exit
R1(config-pm-dm-srpol)#exit
R1(config-pm-dm-srpol-adv-per)#exit
R1 R1(config-pm-dm-intf-probe)#exit
R1(config-pm-dm-intf-adv)#exit
R1(config-pm-dm-intf)#exit
R1(config-perf-meas)#exit
この例では、インターフェイス上のリンク遅延に対して PM を有効にする方法を示します。
R1(config)#performance-measurement
```

```
R1(config-perf-meas)#interface GigabitEthernet 0/0/1
R1(config-pm-intf)#delay-measurement
R1(config-pm-intf-dm)#exit
R1(config-pm-intf-dm)#next-hop ipv4 10.50.62.1
R1(config-pm-intf)#exit
```
## 検証:**PM** リンク遅延設定

この例では、**show performance-measurementsummary** [**detail**] コマンドを使用してリンク遅延 設定の PM を確認する方法を示します。

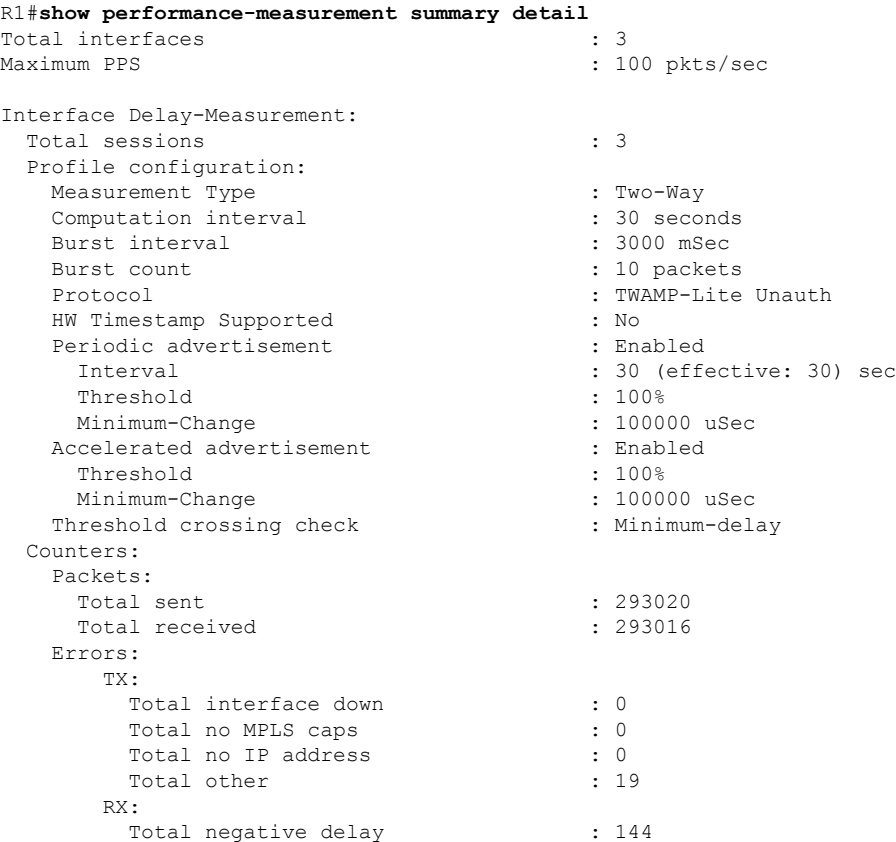

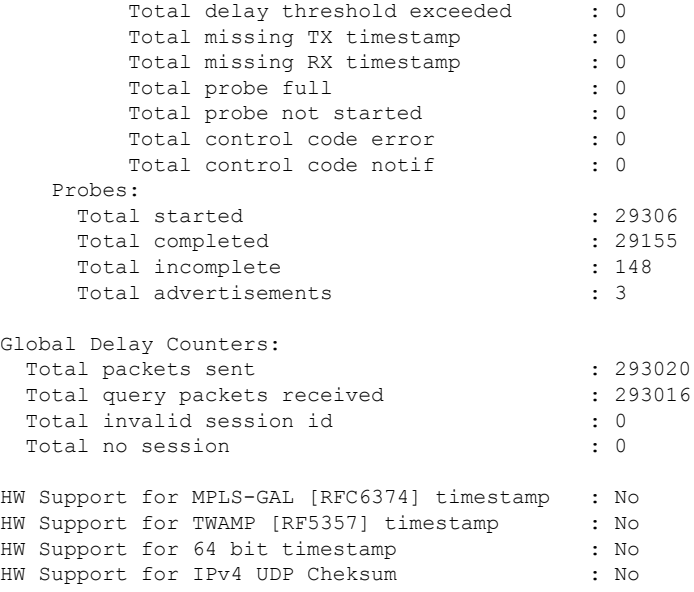

```
この例では、show performance-measurement interfaces[interface-name] [detail] コマンドを使用
してリンク遅延設定の PM を確認する方法を示します。
```
#### R1#**show performance-measurement interfaces detail**

```
Interface Name: GigabitEthernet0/2/3 (ifh: 0xA)
 Delay-Measurement : Enabled
 Local IPV4 Address : 10.50.62.2
 Local IPV6 Address : ::
 State : Up
 Delay Measurement session:
   Session ID : 1
   Last advertisement:
     Advertised at: 09:21:08 12 2019 (439879 seconds ago)
     Advertised reason: Advertise delay config
     Advertised delays (uSec): avg: 2000, min: 2000, max: 2000, variance: 0
   Next advertisement:
     Check scheduled at the end of the current probe (roughly every 30 seconds)
     No probes completed
     Rolling average (uSec): 3146
   Current Probe:
     Started at 11:32:17 17 2019 (10 seconds ago)
     Packets Sent: 4, received: 4
     Measured delays (uSec): avg: 1999, min: 1500, max: 2499, variance: 499
     Probe samples:
             Packet Rx Timestamp Measured Delay
              11:32:17 17 2019 1999999
              11:32:20 17 2019 1500000
              11:32:23 17 2019 2499999
              11:32:26 17 2019 1999999
     Next probe scheduled at 11:32:46 17 2019 (in 19 seconds)
     Next burst packet will be sent in 1 seconds
R1#
```
次のコマンドを使用して、ローカルエンドルータのリンク遅延のPMを確認することもできま す。

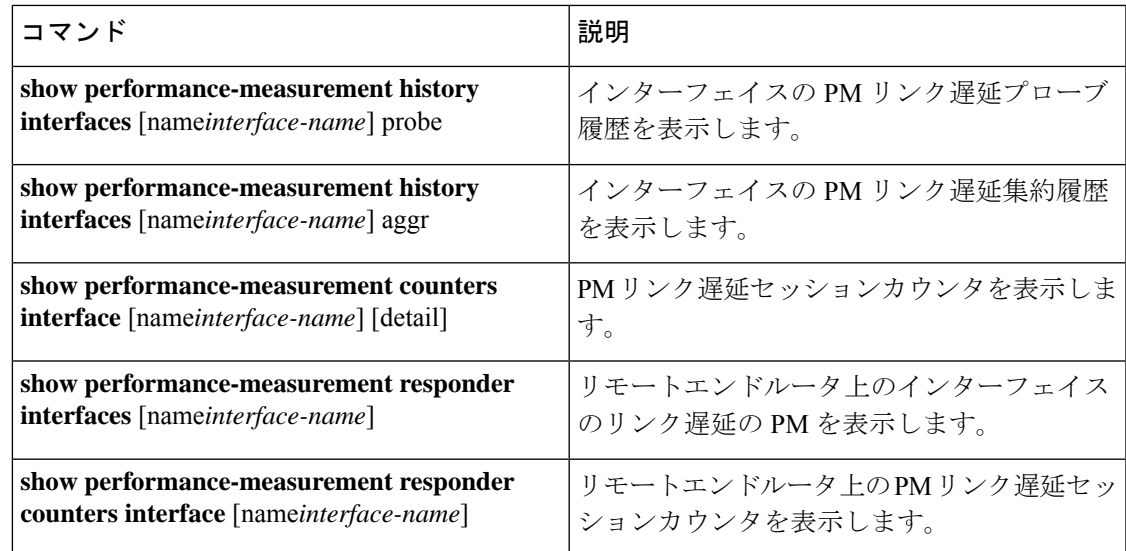

# エンドツーエンド遅延測定

表 **3 :** 機能の履歴

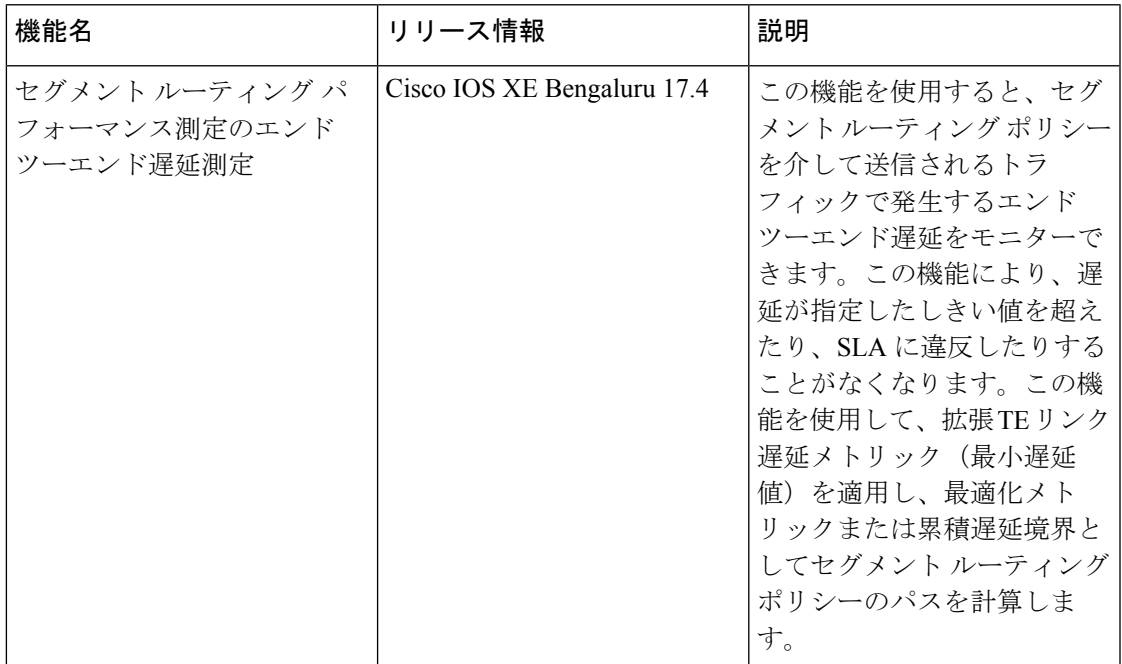

Cisco IOS XEリリース17.4.1以降、セグメントルーティングパフォーマンス管理にエンドツー エンド遅延測定機能が導入されています。この機能を使用して、セグメント ルーティング ポ リシーを介して送信されるトラフィックで発生するエンドツーエンド遅延をモニターします。 この機能により、遅延が指定したしきい値を超えたり、SLAに違反したりすることがなくなり ます。転送テーブル内のセグメント ルーティング ポリシーの候補パスやセグメントリストを

アクティブにする前に、エンドツーエンド遅延値を確認できます。また、エンドツーエンド遅 延値を使用して、転送テーブル内のセグメント ルーティング ポリシーのアクティブな候補パ スやセグメントリストを非アクティブにすることもできます。この機能を使用して、拡張 TE リンク遅延メトリック(最小遅延値)を適用し、最適化メトリックまたは累積遅延境界として セグメント ルーティング ポリシーのパスを計算します。

次の図は、エンドツーエンド遅延測定の PM クエリと応答について説明しています。

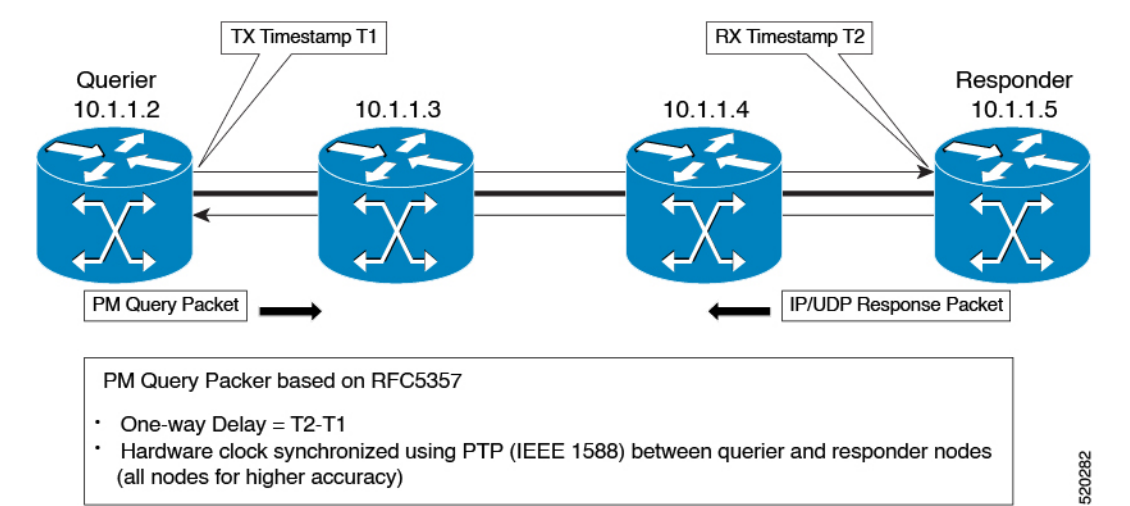

図 **2 :** エンドツーエンド遅延測定のパフォーマンス測定

エンドツーエンド遅延測定の PM クエリと応答は、次の手順で説明できます。

- **1.** ルータの出力ラインカードがパケットにタイムスタンプを適用すると、クエリアルータは PM クエリパケットをレスポンダルータに定期的に送信します。
- **2.** レスポンダルータの入力ラインカードは、受信時にパケットにタイムスタンプを適用しま す。
- **3.** SR ポリシーのエンドツーエンド遅延値は、ルータ内のキューイング遅延などのいくつか の要因により、パス計算結果(TE リンク遅延メトリックの合計)とは異なります。
- **4.** リモートエンドルータは、タイムスタンプを含む PM パケットをローカルエンドルータに 送り返します。リモートエンドルータは、双方向測定のため、パケットを送信する直前に パケットにタイムスタンプを付けます。
- **5.** ローカルエンドルータは、双方向測定のため、パケットを受信するとすぐにパケットにタ イムスタンプを付けます。

### 設定例:エンドツーエンドの遅延管理用の **PM**

下記の例では、エンドツーエンドの遅延管理用のオンデマンド セグメント ルーティング ポリ シーを設定する方法を示します。

#show running-config | s on-demand color 800 on-demand color 800 --------------------------------------------------------> SR ODN

```
Policy
authorize
performance-measurement -------------------------------------------------> SR PM CLI
delay-measurement -----------------------------------------------------------> SR PM CLI
candidate-paths
preference 1
constraints
segments
dataplane mpls
!
!
dynamic
pcep
metric
type delay
!
!
!
#
#show segment-routing traffic-eng policy name *10.216.216.216|800
Name: *10.216.216.216|800 (Color: 800 End-point: 10.216.216.216)
Owners : BGP
Status:
Admin: up, Operational: up for 01:27:24 (since 11-29 04:41:36.053)
Candidate-paths:
Preference 1 (BGP):
Dynamic (pce 10.12.12.12) (active)
Weight: 0, Metric Type: DELAY
Metric Type: DELAY, Path Accumulated Metric: 330
16011 [Prefix-SID, 10.205.205.205]
1133 [Adjacency-SID, 10.50.72.1 - 10.50.72.2]
16009 [Prefix-SID, 10.216.216.216]
Attributes:
Binding SID: 1218
Allocation mode: dynamic
State: Programmed
IPv6 caps enabled
#
この例では、エンドツーエンドの遅延管理のパフォーマンス測定機能をグローバルデフォルト
プロファイルとして設定する方法を示します。
R1(config)#performance-measurement
R1(config-perf-meas)#delay-profile sr-policy
R1(config-pm-dm-srpol)#probe
R1(config-pm-dm-srpol-probe)#computation-interval 40
R1(config-pm-dm-srpol-probe)#burst-interval 40
R1(config-pm-dm-srpol-probe)#protocol twamp-light
R1(config-pm-dm-srpol-probe-protocol)#exit
R1(config-pm-dm-srpol-probe)#exit
R1(config-pm-dm-srpol)#advertisement periodic
R1(config-pm-dm-srpol-adv-per)#interval 100
R1(config-pm-dm-srpol-adv-per)#threshold 20
R1(config-pm-dm-srpol-adv-per)#minimum-change 500
```
R1(config-pm-dm-srpol-adv-per)#**exit**

R1(config-pm-dm-sr-adv)#**exit**

R1(config-pm-dm-srpol)#**advertisement accelerated**

R1(config-pm-dm-sr-adv-acc)#**threshold 40**

R1(config-pm-dm-sr-adv-acc)#**minimum-change 1000**

R1(config-pm-dm-sr-adv-acc)#**exit** R1(config-pm-dm-sr-adv)#**exit**

```
R1(config-pm-dm-srpol)#exit
```
R1(config-perf-meas)#**exit**

# 検証:**PM** エンドツーエンド遅延管理設定

この例では、**show performance-measurement summary** コマンドを使用してエンドツーエンド 遅延管理設定の PM を確認する方法を示します。

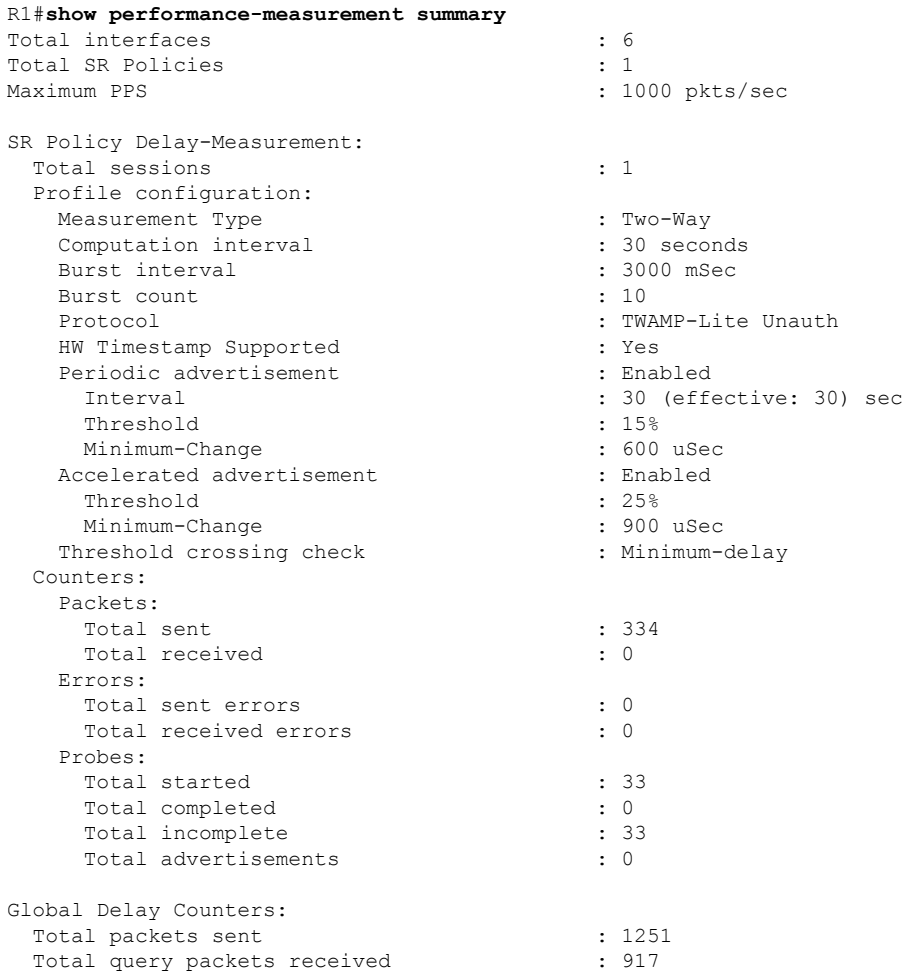

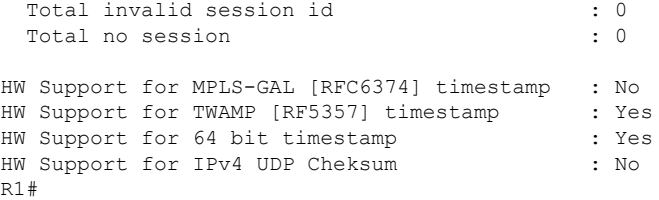

# 一方向リンク損失測定

Cisco IOS XE リリース 17.10.1a 以降、ポイントツーポイント GRE-IPSec トンネルのリンク損失 を測定するために、デュアルカラー損失測定メカニズムが実装されています。

## 一方向リンク損失測定に関する情報

ネットワーク全体で計算されるパスは、特定の SLA を達成するために、指定された損失要件 を満たす必要があります。一方向リンク損失測定機能は、既存のネットワークパフォーマンス 測定機能を拡張して、リンク損失を測定し、SLAの損失要件を満たすための基準として使用し ます。

これを実現するために、ユーザー データグラム プロトコル (UDP) による IP を介し[たシンプ](https://datatracker.ietf.org/doc/draft-gandhi-ippm-simple-direct-loss) ルな双方向直接損失測定 (SDLM)の基本プロトコルを活用する、絶対一方向パッシブメカニ ズムが導入されています。

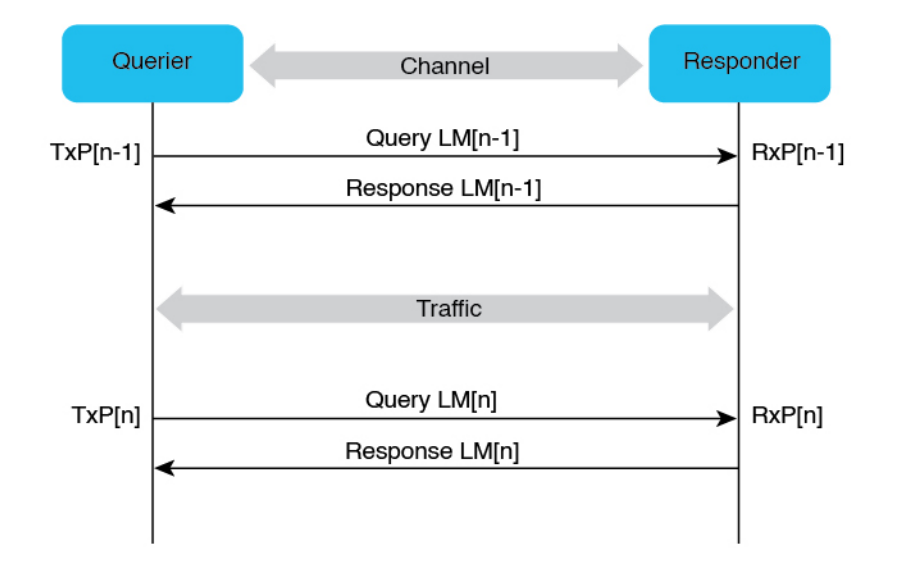

図 **3 :** 一方向リンク損失測定の概要

Transmit One-way Link Loss at Querier -TxLoss[n-1,n] (%) = ((TxP[n] - TxP[n-1]) - (RxP[n] - RxP[n-1])) / (TxP[n] - TxP[n-1])

357870

### 一方向リンク損失測定に関する制約事項

- デュアルカラーの GRE 一方向リンク損失測定のみがサポートされます。
- デュアルカラーの損失測定メカニズムは、ポイントツーポイントGRE-IPSecトンネルリン ク損失の測定にのみ使用できます。
- クエリアとレスポンダは、同じ querier-dst-port UDP ポートを使用する必要があります。
- 設定するクエリア宛先ポート(querier-dst-port)とクエリア送信元ポート(querier-src-port) は異なっている必要があります。
- オーバーレイ宛先 IP アドレスは、測定された GRE-IPSec トンネルのネクストホップとし て設定する必要があります。
- すべての測定対象インターフェイスは、クエリア側とレスポンダ側の両方で同じ GRE を 使用する必要があります。
- サポートされる最大セッション数は下記のとおりです。
	- BFD および IS-IS を使用した GRE-IPSec トンネル: 500
	- パフォーマンスの測定:500
- •内部ゲートウェイプロトコル(IGP)としてサポートされるのは IS-IS のみです。

### 一方向リンク損失測定でサポートされるプラットフォーム

Cisco IOS XE 17.10.1a 以降、一方向リンク損失測定は次のプラットフォームで使用できます。

- Cisco 1000 シリーズ アグリゲーション サービス ルータ (ASR)
- Cisco Catalyst 8300 シリーズ エッジ プラットフォーム
- Cisco Catalyst 8500 シリーズ エッジプラットフォーム
- Cisco Catalyst 8000V Edge ソフトウェア

### **GRE-IPSec** トンネルのデュアルカラー損失測定

デュアルカラー損失測定メカニズムは、リアルタイムトラフィックのGRE-IPSecトンネルリン ク損失を測定するために導入されています。未使用のビット(**[**フラグ(**Flags**)**]**フィールドの 9~12)の1つを、デュアルカラーリング用のGREヘッダー(RFC1701)の**[**カラー(**Color**)**]** フィールドとして使用します。明示的に設定されていない場合、デフォルト値は 9 です。

デュアルカラー損失測定メカニズムを実装するため、**color-type** コマンドに新しいキーワード (**dual-color gre**)が導入されます。

#### 図 **<sup>4</sup> :** デュアルカラー損失測定メカニズム

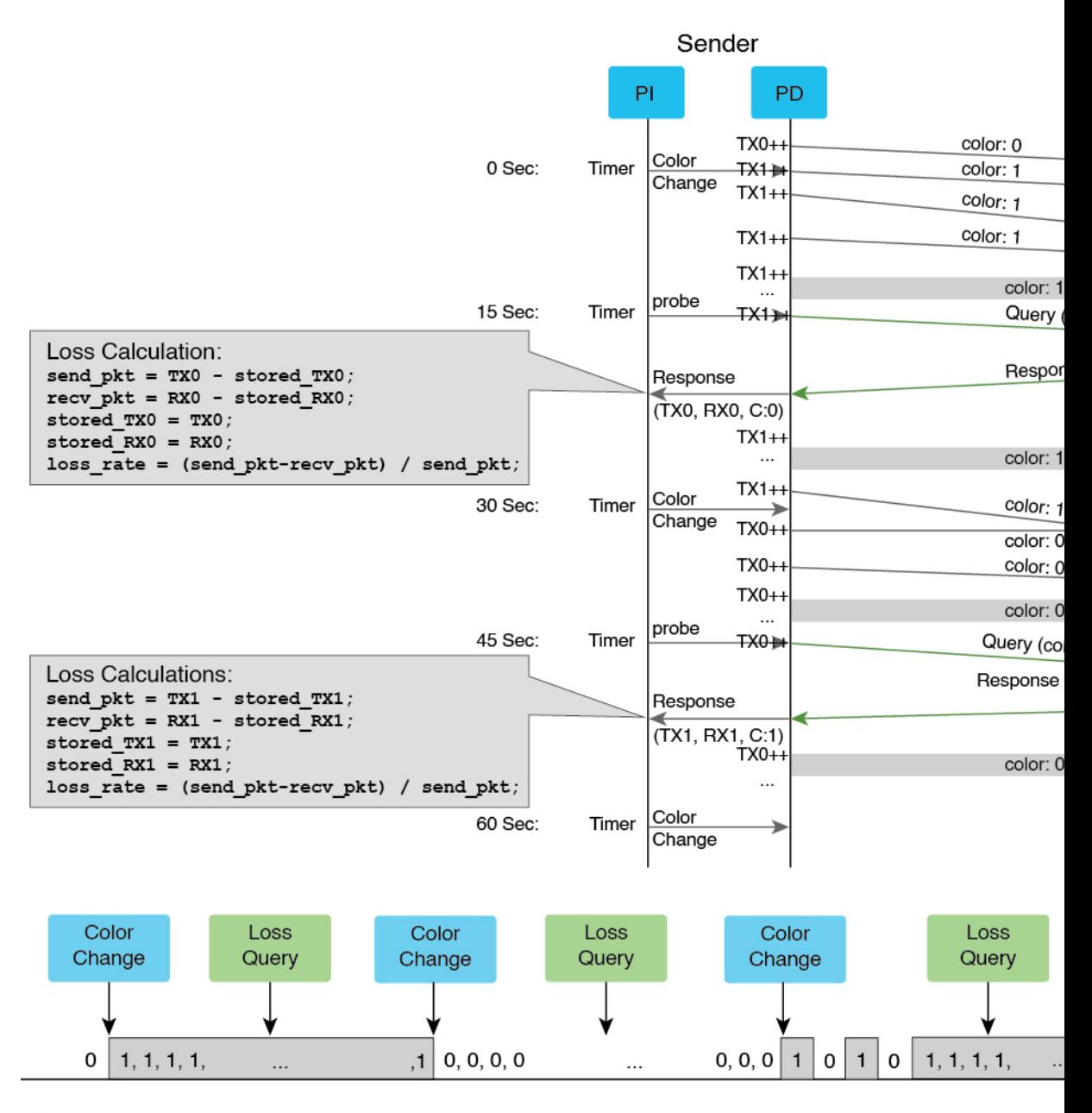

デュアルカラーメカニズムは次のように実装されます。

- トラフィックは、GREヘッダーの[カラー (Color) ] フィールドのカラー値 (0 または 1) でタグ付けされ、カラー値は一定の間隔で 0 と 1 が交互に切り替わります。
- カラー付きのトラフィックがインターフェイスごとにカラー別でカウントされます。
- UDP プロトコルによる IP 経由の非認証 SDLM 形式は、SDLM プローブパケットと SDLM 応答プローブパケットをエンコードするために使用されます。これらのパケットは、非ア クティブな TX または RX カウンタを伝送し、クエリア側で損失を計算します。

### リンク損失測定に関する **IGP IS-IS** アドバタイズメント

IGP は、セグメント ルーティング パフォーマンス測定 (SR-PM) からの A ビットの有無にか かわらず、拡張トラフィック エンジニアリング リンク損失メトリックをパーセンテージでア ドバタイズします。このアドバタイズメントを有効化するために IS-IS で追加の設定を行う必 要はありません。

- SR-PMが測定したリンク損失値が、設定したしきい値と最小変更値に違反した場合、SR-PM は値をパーセンテージとしてIS-ISに送信し、この値はIS-ISドメインでアドバタイズされ ます。
- 異常(**A**)ビットは、設定した下限値と上限値をチェックすることで測定されたリンク損 失値をアドバタイズする新しい方法を提供するために導入されています。
	- 測定されたリンク損失値が上限値を超えており、**A**ビットが設定されていない場合、 SR-PMはアドバタイズのために、**A**ビットが設定された状態でその値をパーセンテー ジとして IS-IS に送信します。
	- 測定されたリンク損失値が下限値を下回っており、**A**ビットが設定されている場合、 SR-PMはアドバタイズのために、**A**ビットが設定されていない状態でその値をパーセ ンテージとして IS-IS に送信します。

#### 測定されたリンク損失に対する **IGP IS-IS** メトリック ペナルティ オプション

IS-IS は、ISIS インターフェイスの下に新しい CLI を追加することでメトリックペナルティの メカニズムを導入し、Aビットが設定されている場合に測定されたリンクのIGP、TE、または IGP と TE の両方のリンクメトリックを増やす、あるいは A ビットが設定されていない場合に それを減らすというオプションを提供します。

**isis metric fallback anomaly loss** <*options*>

### 設定例:一方向リンク損失測定

#### クエリアでの設定

次に、GRE-IPSecトンネルに対してリンク損失測定を有効にし、ネクストホップを設定したク エリア側の設定の例を示します。測定したリンク損失値をIGPにアドバタイズする定期間隔は 120秒に設定され、プローブ間隔は30秒に設定されます。異常基準の下限と上限は、デフォル ト設定では 0.5 と 1.0 に設定され、サンプル設定では 1.0 と 2.0 に設定されます。

デフォルトの損失測定プローブのカラータイプは単色です。次に、損失測定機能を有効にする ようにデュアルカラー GRE を設定する例を示します。IS-IS 損失異常ペナルティは、**[**増分

(**Increment**)**]**、**[**最大(**Maximum**)**]**、**[**乗数(**Multiplier**)**]**のいずれかのオプションに設定で きます。

デフォルト設定

loss-profile interfaces advertisement periodic interval 120

```
threshold 10.000000
 minimum-change 0.100000
anomaly-check
 lower-bound 0.500000 upper-bound 1.000000
 !
probe
 tx-interval 30
color-type
  dual-color gre
!
```
#### 設定例

```
performance-measurement
     protocol sdlm-light
       measurement loss
          unauthenticated
           querier-dst-port 6634
      dual-color gre-flags bit-position 9
      interface Tunnel55
       loss-measurement
         loss-profile name Profile1
     loss-profile name Profile1
       advertisement
          periodic
           interval 120
           threshold 10.0
           minimum-change 0.1
          anomaly-check
               lower-bound 1.0 upper-bound 2.0
        probe
          tx-interval 30
          color-type
           dual-color gre
interface Tunnel55
    ip address 10.0.0.10 10.255.255.0
   ip router isis 1
   mpls ip
   mpls traffic-eng tunnels
    tunnel source GigabitEthernet3
    tunnel destination 10.0.0.20
    tunnel protection ipsec profile gre_profile
```

```
isis metric fallback anomaly loss maximum level-1
```
### レスポンダの設定

```
次の例は、レスポンダ側の設定を示しています。
performance-measurement
 protocol sdlm-light
  measurement loss
   unauthenticated
    querier-dst-port 6634
 dual-color gre-flags bit-position 9
```
### 設定例:**SR-MPLS** ポリシーの設定

次の例で、静的セグメントルーティングポリシーとオンデマンドセグメントルーティングポ リシーの設定方法を示します。

```
segment-routing traffic-eng
policy static-policy
```

```
color 100 end-point 10.12.12.12
    candidate-paths
    preference 100
     constraints
      segments
       dataplane mpls
      !
      !
      dynamic
      metric
       type igp
       !
      !
     !
    !
   !
   on-demand color 100
    candidate-paths
    preference 100
     constraints
      segments
       dataplane mpls
       !
      !
     dynamic
      metric
       type igp
       !
      !
     !
    !
       !
(注) 静的またはオンデマンド セグメント ルーティング ポリシーのいずれかを設定できます。
```
# 検証:一方向リンク損失測定

リンク損失測定設定のパフォーマンス測定パラメータに関する情報を提示するには、クエリア

側で **show performance-measurement summary** コマンドを使用します。

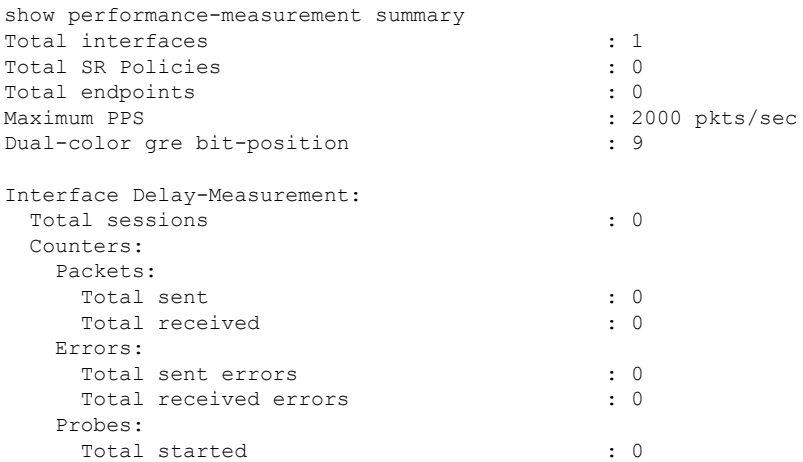

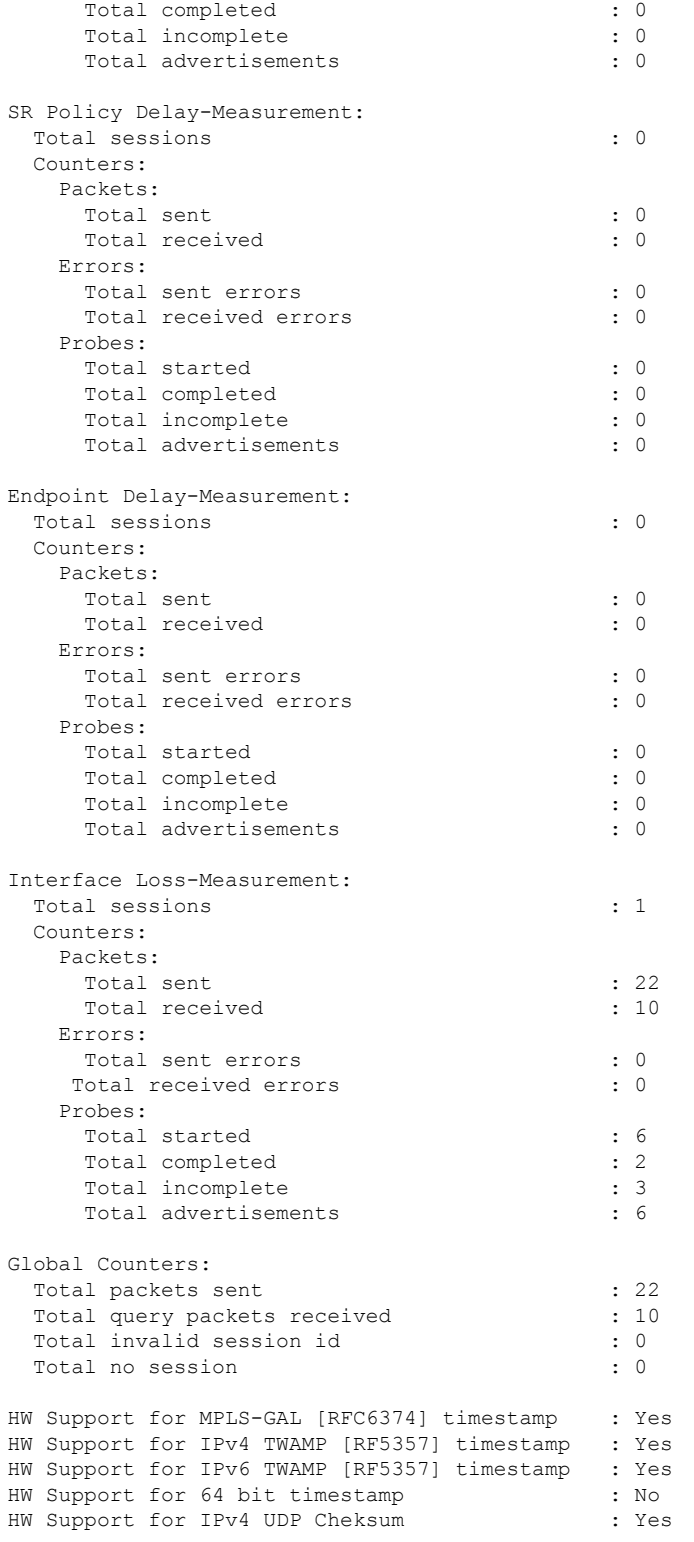

リンク損失測定設定のパフォーマンス測定セッションに関する詳細情報を提示するには、**show performance-measurement sessions detail** コマンドを使用します。

```
show performance-measurement sessions detail
Transport type :Interface
Measurement type : Loss Measurement
Interface name :Tunnel100
Nexthop :100.0.0.2
Loss Measurement session:
 Session ID :1
 Profile name :loss1
 Last advertisement:
   Advertised at: 17:48:05 10-25 2022 (14 seconds ago)
   Advertised reason: First advertisement
   Advertised anomaly: INACTIVE
  Advertised loss(%) [Capped @ 50.331642%]: avg: 0.000000, min: 0.000000, max: 0.000000,
variance: 0.000000
 Next advertisement:
   Check scheduled at the end of the current probe (roughly every 40 seconds)
   No probes completed
   Rolling average (%): 0.000000
 Current Probe:
   Started at 17:48:05 10-25 2022 (14 seconds ago)
   Packets Sent: 1, received: 1
   Measured loss(%) [Capped @ 50.331642%]: avg: 0.000000, min: 0.000000, max: 0.000000,
variance: 0.000000
Probe samples:
Rx Timestamp Last TX TX Last RX RX Co Loss (0-100%)
17:48:10 10-25 2022 677 680 11 14 0 0.000000
Next probe scheduled at 17:48:45 10-25 2022 (in 26 seconds)
   Next burst packet will be sent in 1 seconds
 Liveness Detection:
   Session Creation Timestamp :10-25 17:32:00.699
   Session State: Up
   Last State Change Timestamp :10-25 17:47:40.761
   Missed count [consecutive] :0
   Received count [consecutive] :5
   Backoff :1
   Unique Path Name : Path-1<br>
Loss in Last Interval :0 % [TX: 1 RX: 1]
   Loss in Last Interval
```

```
インターフェイスのパフォーマンス測定プロファイルの損失を表示するには、クエリア側で
show performance-measurement profile loss interface コマンドを使用します。
```

```
show performance-measurement profile loss interface
Default Interface Loss Measurement:
 Profile configuration:
  Measurement Type : One-Way
  Tx interval : 10 sec
  Protocol : SDLM-Lite Unauth
  ToS DSCP value : 48
  Anomaly-check:
   lower-bound : 0.500000%
   upper-bound
  Color-type:
   Dual-color:
    gre : Enabled : Enabled
  Periodic advertisement : Enabled
   Interval : 120 (effective: 120) sec
```
×

Threshold : 15.000000% Minimum-Change : 0.200000 特定のインターフェイスのリンク損失や遅延などのパフォーマンス測定の詳細を表示するに は、クエリア側で **show performance-measurement interfaces name** <*name*> **detail** コマンドを使 用します。 show performance-measurement interfaces name tunnel100 detail sh performance-measurement interfaces name Tunnel100 det Interface Name: Tunnel100 (ifh: 0x11) Delay-Measurement : Disabled Loss-Measurement : Enabled Local IPV4 Address : 100.0.0.1 Local IPV6 Address : :: State : Up Loss Measurement session: Session ID : 1 Profile name : Not configured Last advertisement: Advertised at: 10:23:40 10-25 2022 (32 seconds ago) Advertised reason: Periodic timer, avg loss threshold crossed Advertised anomaly: ACTIVE Advertised loss(%) [Capped @ 50.331642%]: avg: 9.458820, min: 9.997998, max: 10.002333, variance: 0.002499 Next advertisement: Check scheduled at the end of the current probe (roughly every 40 seconds) No probes completed Rolling average (%): 9.458820 Current Probe: Started at 10:23:40 10-25 2022 (32 seconds ago) Packets Sent: 3, received: 3 Measured loss(%) [Capped @ 50.331642%]: avg: 6.667149, min: 0.000000, max: 10.002120, variance: 6.667149 Probe samples: Rx Timestamp Last TX TX Last RX RX Col Loss(0-100%) 153917 138520 138526 0 0.000000<br>138526 194556 1968880 138526 10:23:55 10-25 2022 149505 177779 134556 160002 1 10.002120 10:23:45 10-25 2022 123899 153911 111509 138520 0 9.999333 Next probe scheduled at 10:24:20 10-25 2022 (in 8 seconds) Next burst packet will be sent in 3 seconds Liveness Detection: Session Creation Timestamp: 10-25 10:09:56.898 Session State: Up Last State Change Timestamp: 10-25 10:19:05.803 Missed count [consecutive]: 0 Received count [consecutive]: 32 Backoff  $\qquad \qquad : 1$ <br>Unique Path Name  $\qquad \qquad : 1$ <br>Path-1 Unique Path Name Loss in Last Interval : 0 % [TX: 3 RX: 3] 設定したインターフェイスのパフォーマンス測定プローブ履歴を表示するには、クエリア側で

**show performance-measurement history interfaces probe** コマンドを使用します。

show performance-measurement history interfaces probe

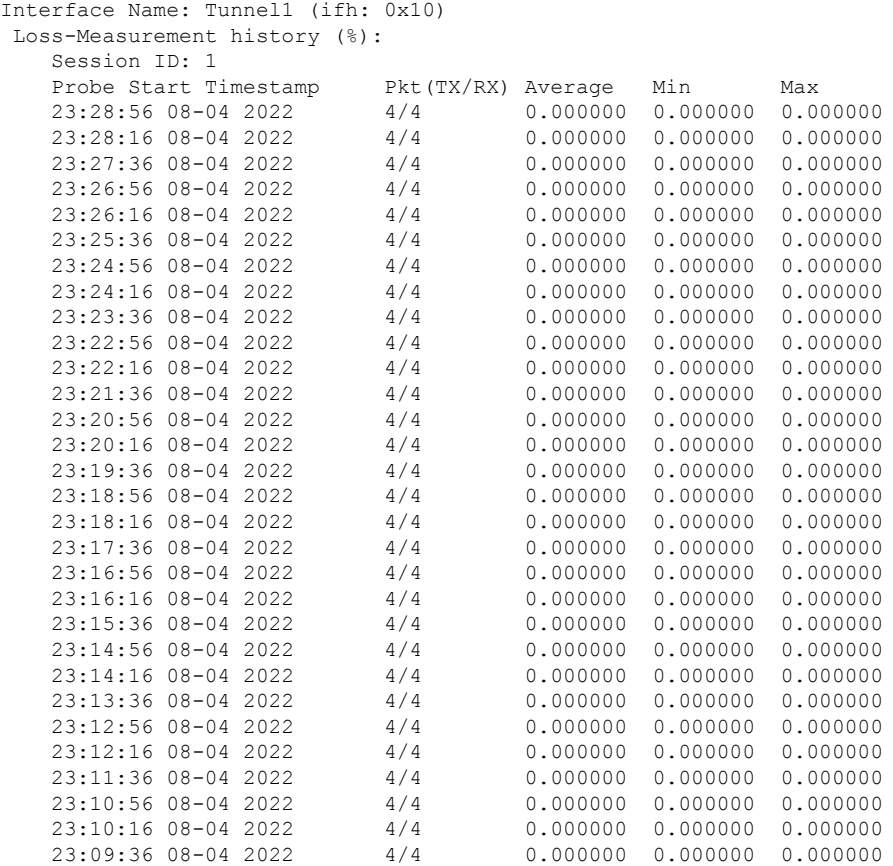

IS-IS トラフィック エンジニアリング アプリケーション情報を表示するには、**show isis teapp** コマンドを使用します。

```
show isis teapp
Tag 200:
Tag 100:
Tag 1:
     ISIS TE Attr PM Information:
      Tu100: IDB num:14 Min:0 Max:0 Min-max-anomaly:0 Avg:0 Avg-anomaly:0 Var:0
 Is-Loss-set:1, Loss:533333 Loss-anomaly:1
      Tu200: IDB num:15 Min:0 Max:0 Min-max-anomaly:0 Avg:0 Avg-anomaly:0 Var:0
 Is-Loss-set:1, Loss:633333 Loss-anomaly:1
その他の show コマンドを表示するには、検証:PM リンク遅延設定 (5 ページ) を参照して
```

```
ください。
```
# 一方向リンク損失測定のデバッグとトラブルシューティング

- INPUT PM\_DUAL\_COLOR\_LM (レスポンダ側) およびOUTPUT\_PM\_DUAL\_COLOR\_LM (クエリア側)が有効になっているかどうかを確認するには、show platform hardware qfp active interface if-name <interface name> | i PM コマンドを使用します。
- GRE ビット位置を確認するには、show platform hardware qfp active feature sr client grebit-pos コマンドを使用します。
- 送信元および宛先 UDP ポートを確認するには、show platform hardware qfp active feature sr client udp-ports コマンドを使用します。
- 現在のカラーを確認するには、show platform hardware qfp active feature sr client dualcolor *<interface name>* コマンドを使用します。
- パフォーマンス測定の設定とデータをクリアするには、次のコマンドを使用します。

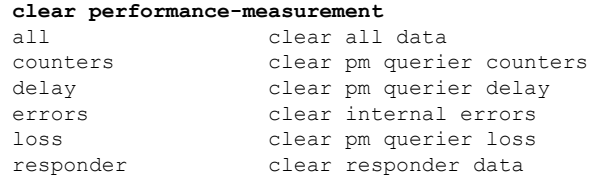

• パフォーマンス測定の設定をデバッグするには、次のコマンドを使用します。

#### **debug performance-measurement**

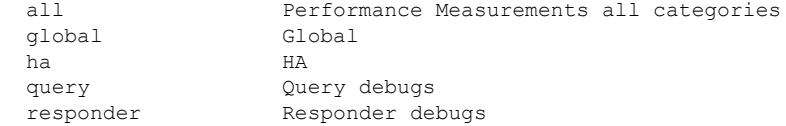

# **show** コマンドの例

```
R1#show performance-measurement interfaces detail
Interface Name: GigabitEthernet2 (ifh: 0x8)
Delay-Measurement : Enabled
Local IPV4 Address : 10.0.0.74
Local IPV6 Address : ::
State : Up
Delay Measurement session:
Session ID : 2
Last advertisement:
Advertised at: 06:45:50 02 2020 (214 seconds ago)
Advertised reason: First advertisement
Advertised delays (uSec): avg: 227, min: 198, max: 263, variance: 29
Next advertisement:
Check scheduled in 1 more probe (roughly every 160 seconds)
Aggregated delays (uSec): avg: 250, min: 208, max: 301, variance: 38
Rolling average (uSec): 254
Current Probe:
Started at 06:49:14 02 2020 (10 seconds ago)
Packets Sent: 3, received: 3
Measured delays (uSec): avg: 243, min: 230, max: 265, variance: 13
Probe samples:
Packet Rx Timestamp Measured Delay
06:49:22 02 2020 265500
06:49:18 02 2020 230000
06:49:14 02 2020 233500
Next probe scheduled at 06:49:54 02 2020 (in 30 seconds)
Next burst packet will be sent in 2 seconds
R1#show performance-measurement history interfaces name Gi2 probe
Interface Name: GigabitEthernet2 (ifh: 0x8)
  Delay-Measurement history (uSec):
       Probe Start Timestamp Pkt(TX/RX) Average Min Max
           06:48:34 02 2020 10/10 254 216 301
```
 $\mathbf l$ 

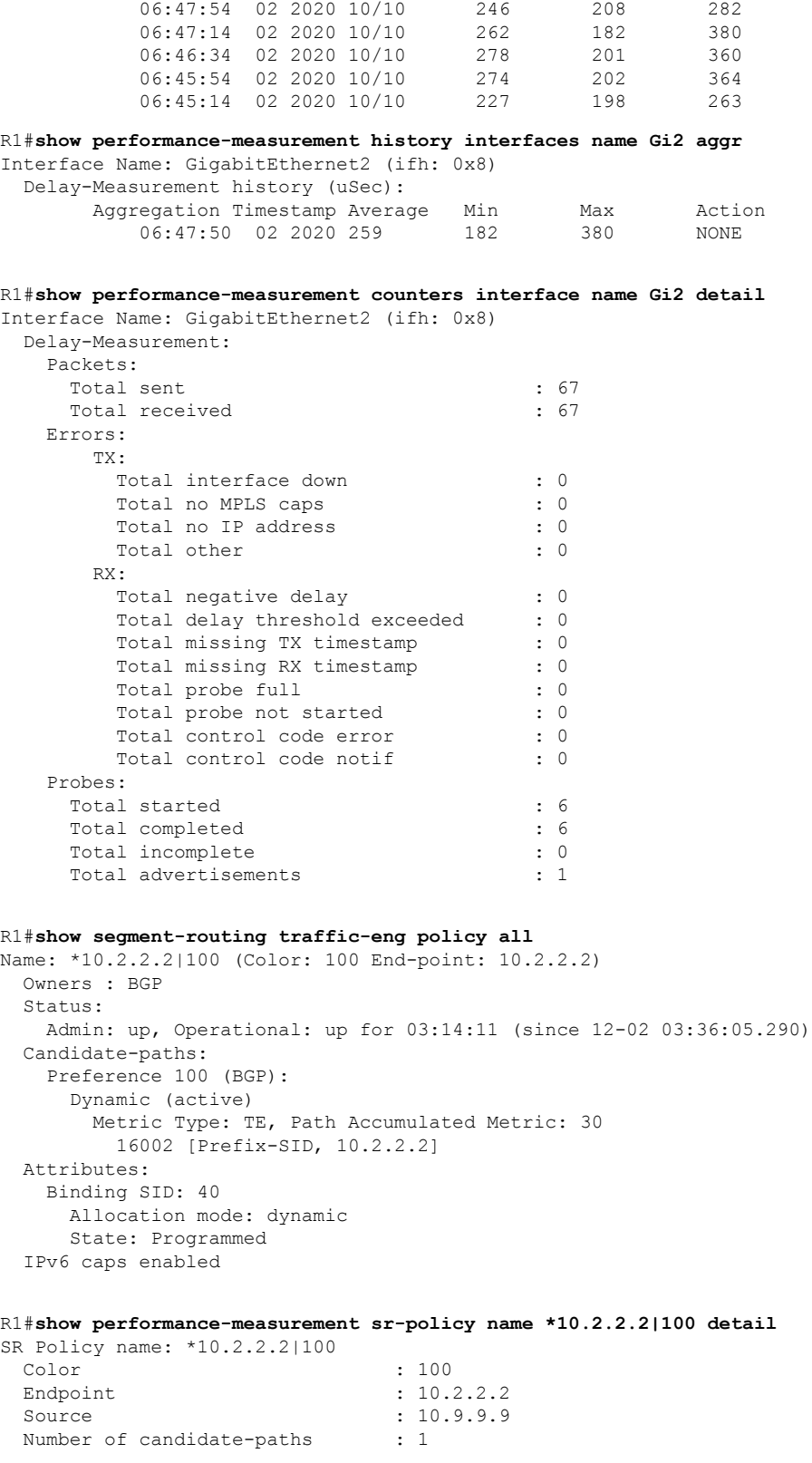

Candidate-Path:

Preference : 100 Protocol-origin : BGP Discriminator : 0 Active: : Yes Number of segment-lists : 1 Number of atomic paths : 1<br>Max Pkts per Burst : 4000 Max Pkts per Burst Max Pkts per Probe : 40000 AP Min Run per Probe : 3 Round-robin bursts : 1 Round-robin probes : 1 Last advertisement: Advertised at: 06:45:52 02 2020 (271 seconds ago) Advertised delays (uSec): avg: 860, min: 740, max: 946, variance: 120 Next advertisement: Check scheduled in 1 more probe (roughly every 160 seconds) Aggregated delays (uSec): avg: 935, min: 795, max: 1146, variance: 140 Last probe: Packets Sent: 10, received: 10 Measured delays (uSec): avg: 910, min: 844, max: 1013, variance: 66 Current Probe: Packets Sent: 8, received: 8 Measured delays (uSec): avg: 949, min: 851, max: 1065, variance: 98 Segment-List: Name : SegmentList0 Number of atomic paths : 1 Last advertisement: Advertised at: 06:45:52 02 2020 (271 seconds ago) Advertised delays (uSec): avg: 860, min: 740, max: 946, variance: 120 Next advertisement: Aggregated delays (uSec): avg: 935, min: 795, max: 1146, variance: 140 Last probe: Packets Sent: 10, received: 10 Measured delays (uSec): avg: 910, min: 844, max: 1013, variance: 66 Current probe: Packets Sent: 8, received: 8 Measured delays (uSec): avg: 949, min: 851, max: 1065, variance: 98 R1#**show performance-measurement sr-policy name \*10.2.2.2|100 private** SR Policy name: \*10.2.2.2|100 Color : 100 Endpoint : 10.2.2.2 Source : 10.9.9.9 Number of candidate-paths : 1 Candidate-Path: Preference : 100 Protocol-origin : BGP Discriminator : 0 Active: : Yes Number of segment-lists : 1 Number of atomic paths : 1 Max Pkts per Burst : 4000 Max Pkts per Probe : 40000 AP Min Run per Probe : 3 Round-robin bursts : 1 Round-robin probes : 1 Last advertisement: Advertised at: 06:45:52 02 2020 (284 seconds ago) Advertised delays (uSec): avg: 860, min: 740, max: 946, variance: 120 Next advertisement: Check scheduled in 4 more probes (roughly every 160 seconds) Aggregated delays (uSec): avg: 935, min: 795, max: 1146, variance: 140

Last probe: Packets Sent: 10, received: 10 Measured delays (uSec): avg: 963, min: 851, max: 1083, variance: 112 Current Probe: Packets Sent: 1, received: 1 Measured delays (uSec): avg: 925, min: 925, max: 925, variance: 0 R1#**show performance-measurement sr-policy name \*10.2.2.2|100 verbose** SR Policy name: \*10.2.2.2|100 Color : 100 Endpoint : 10.2.2.2 Source : 10.9.9.9 Number of candidate-paths : 1 Candidate-Path: Preference : 100 Protocol-origin : BGP<br>Discriminator : 0 Discriminator Active:  $\qquad \qquad : \qquad$  Yes Number of segment-lists : 1 Number of atomic paths : 1 Max Pkts per Burst : 4000<br>Max Pkts per Probe : 40000 Max Pkts per Probe AP Min Run per Probe : 3 Round-robin bursts : 1 Round-robin probes : 1 Last advertisement: Advertised at: 06:45:52 02 2020 (290 seconds ago) Advertised delays (uSec): avg: 860, min: 740, max: 946, variance: 120 Next advertisement: Check scheduled in 4 more probes (roughly every 160 seconds) Aggregated delays (uSec): avg: 935, min: 795, max: 1146, variance: 140 Last probe: Packets Sent: 10, received: 10 Measured delays (uSec): avg: 963, min: 851, max: 1083, variance: 112 Current Probe: Packets Sent: 3, received: 3 Measured delays (uSec): avg: 911, min: 882, max: 925, variance: 29 PE3#show performance-measurement history sr-policy name \*10.2.2.2|100 probe SR Policy name: \*10.2.2.2|100 Candidate-Path: Preference : 100 Protocol-origin : BGP Discriminator : 0 Active : Yes Probe Start Timestamp Pkt(TX/RX) Average Min Max 06:49:54 02 2020 10/10 963 851 1083 06:49:14 02 2020 10/10 910 844 1013 06:48:34 02 2020 10/10 896 795 1019<br>06:47:54 02 2020 10/10 1000 882 1146 06:47:54 02 2020 10/10 1000 882 1146 06:47:14 02 2020 10/10 990 909 1135<br>06:46:34 02 2020 10/10 931 735 1080 06:46:34 02 2020 10/10 931 735 1080<br>06:45:54 02 2020 10/10 911 768 1087 06:45:54 02 2020 10/10 911 768 1087 06:45:14 02 2020 10/10 860 740 946 Segment-list: Name : SegmentList0 Probe Start Timestamp Pkt(TX/RX) Average Min Max 06:49:54 02 2020 10/10 963 851 1083 06:49:14 02 2020 10/10 910 844 1013<br>06:48:34 02 2020 10/10 896 795 1019 06:48:34 02 2020 10/10 896 795 1019<br>06:47:54 02 2020 10/10 1000 882 1146<br>06:47:14 02 2020 10/10 990 909 1135 06:47:54 02 2020 10/10 1000 882 1146 06:47:14 02 2020 10/10 990 909 1135 06:46:34 02 2020 10/10 931 735 1080<br>06:45:54 02 2020 10/10 911 768 1087 06:45:54 02 2020 10/10 911 768 1087

×

 $\mathbf I$ 

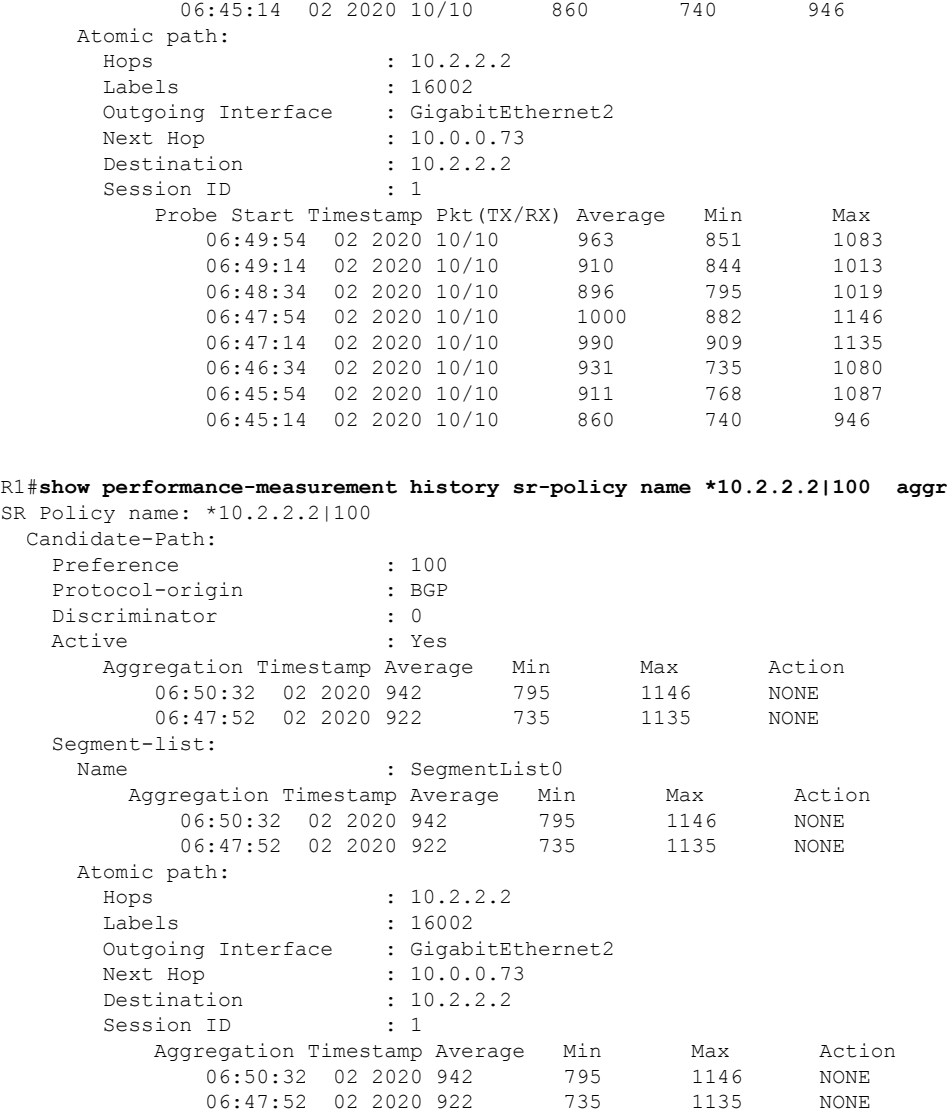

I

翻訳について

このドキュメントは、米国シスコ発行ドキュメントの参考和訳です。リンク情報につきましては 、日本語版掲載時点で、英語版にアップデートがあり、リンク先のページが移動/変更されている 場合がありますことをご了承ください。あくまでも参考和訳となりますので、正式な内容につい ては米国サイトのドキュメントを参照ください。